# DDW36C Advanced Wireless Gateway - Safety and Installation Product Insert

# Federal Communications Commission (FCC) Interference Statement

This equipment has been tested and found to comply with the limits for a Class B digital device, pursuant to Part 15 of the FCC Rules. These limits are designed to provide reasonable protection against harmful interference in a residential installation. This equipment generates. uses and can radiate radio frequency energy and, if not installed and used in accordance with the instructions, may cause harmful interference to radio communications. However, there is no guarantee that interference will not occur in a particular installation. If this equipment does cause harmful interference to radio or television reception, which can be determined by turning the equipment off and on, the user is encouraged to try to correct the interference by one of the following measures:

- Reorient or relocate the receiving antenna
- Increase the separation between the equipment and receiver.
- Connect the equipment into an outlet on a circuit different from that to which the receiver is connected.
- Consult the dealer or an experienced radio/TV technician for help.

### FCC Regulatory Information

This device complies with Part 15 of the FCC Rules. Operation is subject to the following two conditions: (1) This device may not cause harmful interference, and (2) this device must accept any interference received, including interference that may cause undesired operation.

FCC Caution: Any changes or modifications not expressly approved by the party responsible for compliance could void the user's authority to operate this equipment.

Ubee Interactive — www.ubeeinteractive.com

Operation within 5.15 ~ 5.25 GHz frequency range is restricted to indoor environment.

1. Do not use this the rain, or near

# FCC Radiation Exposure Statement:

This device complies with FCC radiation exposure limits set forth for an uncontrolled environment. This device should be installed and operated at a minimum distance of 38cm between itself and your body.

This transmitter must not be co-located or operating in conjunction with any other antenna or transmitter.

# **Safety Notices**

2

Read these instructions carefully before operating the device. It is important to be aware of these safety instructions. Install the device according to these instructions and keep this guide for future reference.

- 1. Do not use this device in a humid space, in the rain, or near splashing water.
- 2. Do not install during thunder or lightning storms
- 3. Do not cover any ventilation openings in the device case.
- 4. Do not place the device near heat sources such as radiators or stoves.
- 5. Clean the device only with a clean, dry cloth. Do not use liquid or chemical cleaners.
- Avoid static discharge when touching the device by first touching the coaxial connector of the coaxial cable.
- 7. Installation of the device should include grounding the coaxial cable to the earth at the building entrance per ANSI/NFPA 70 and the National Electrical Code (NEC, in particular, Section 820.93, Grounding of the Outer Conductive Shield of a Coaxial Cable). The device is designed for IT power systems with

phase-to-phase voltage at 100-120V.

- Disconnecting the Device: If the device becomes damaged or encounters some other abnormality, disconnect the power plug from the AC wall outlet immediately.
- The device should be installed in a location not to exceed the maximum temperature of 40 degrees Celsius (104 degrees Fahrenheit).
- 10. When this device is placed upright with the aid of the stand, the stand must be fixed at a 90-degree angle to the device. Otherwise, the device will have the risk of tipping over.
- 11. Keep the device away from Children and Pets.
- 12. Place the device on a cool surface. Failure to do so may result in overheating which can cause extreme damage.
- 13. Do not modify or attempt to disassemble the device. Use it only according to the

3

instructions.

14. Do not dispose of the device in a trash container. Please recycle.

## Installation

To install this device, follow the procedures below and refer to the following page for a connection diagram.

 Connect one end of a coaxial cable (not included) to the CABLE port on the device.

Connect the other end to a cable splitter or the cable wall outlet. Be sure not to bend or over tighten the cables as this may strain the connector and cause damage. If you plan to connect the device and a television to the same cable wall outlet, you must use a cable line splitter (not included).

- Connect one end of the supplied Ethernet cable to one of the ETHERNET ports (ETH1 to ETH4) on the device. Connect the other end to the ETHERNET port on a PC. Note: Category 5e or Category 6 Ethernet cables with RJ-45 connectors must be used when connecting Ethernet devices to the LAN ports. This ensures Gigabit Ethernet speeds (unless the computer does not support it).
- Connect the power cord to the POWER port on the device. Plug the other end of the power cord into the AC wall outlet. Important: Use only the power cord that is shipped with the device.

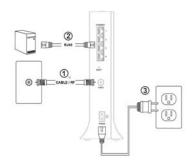

### **Additional Information**

 RESET Button (back of device): This button resets the device to factory defaults. Using a pointed object, insert it into the button opening, and hold for more than 10 seconds. The device will reset and reboot. Note: Not all

parameters are reset to factory defaults. Refer to the User Guide for more information.

 WPS button (top of device): The WPS button is used for the Wi-Fi Protected Setup (WPS) method to connect a Wi-Fi device to the DEVICE. Refer to the User Manual for more information.

# **LEDs and Other Device Indicators**

See the following diagram and descriptions of the device's LED behavior, and the behavior of the back-panel Ethernet indicators

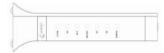

**Power**—If On, indicates that the device has successfully completed internal power-on tests. LED flashes if power-on fails. Note that the LED flashes briefly immediately after powering the device.

**DS**—When the DS locks on to channels, the LED is On. When the DS SCAN IN PROGRESS, the LED flashes.

**US**—When the US locks on to channels, the LED is On. When the US SCAN IN PROGRESS, the LED flashes.

**ONLINE**—When the device is obtaining an IP address and configuration file, the LED flashes. When device obtains these items, the LED is On.

**2.4G Wi-Fi**—When 2.4G Wi-Fi is enabled, the LED is On. When 2.4G Wi-Fi is disabled, the LED is Off. When passing 2.4G Wi-Fi network traffic, the LED flashes.

**5G Wi-Fi**—When 5G Wi-Fi is enabled, the LED is On. When 5G Wi-Fi is disabled, the LED is Off. When passing 5G Wi-Fi network traffic, the LED

Ubee DDW36C - Safety and Installation Product Insert v1.0

flashes.

**MoCA**—When MoCA is enabled, the LED is On. When MOCA is disabled, the LED is Off. When passing Moca network traffic, the LED flashes.